# **Bedienungs**anleitung

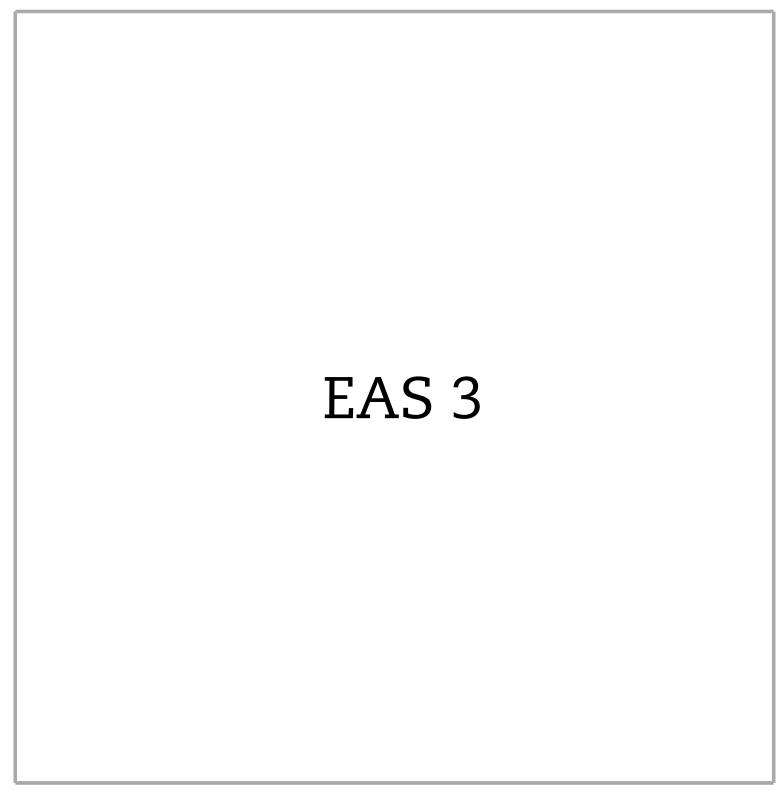

©2024

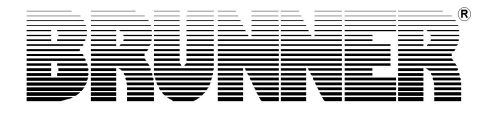

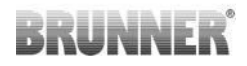

### **INHALT**

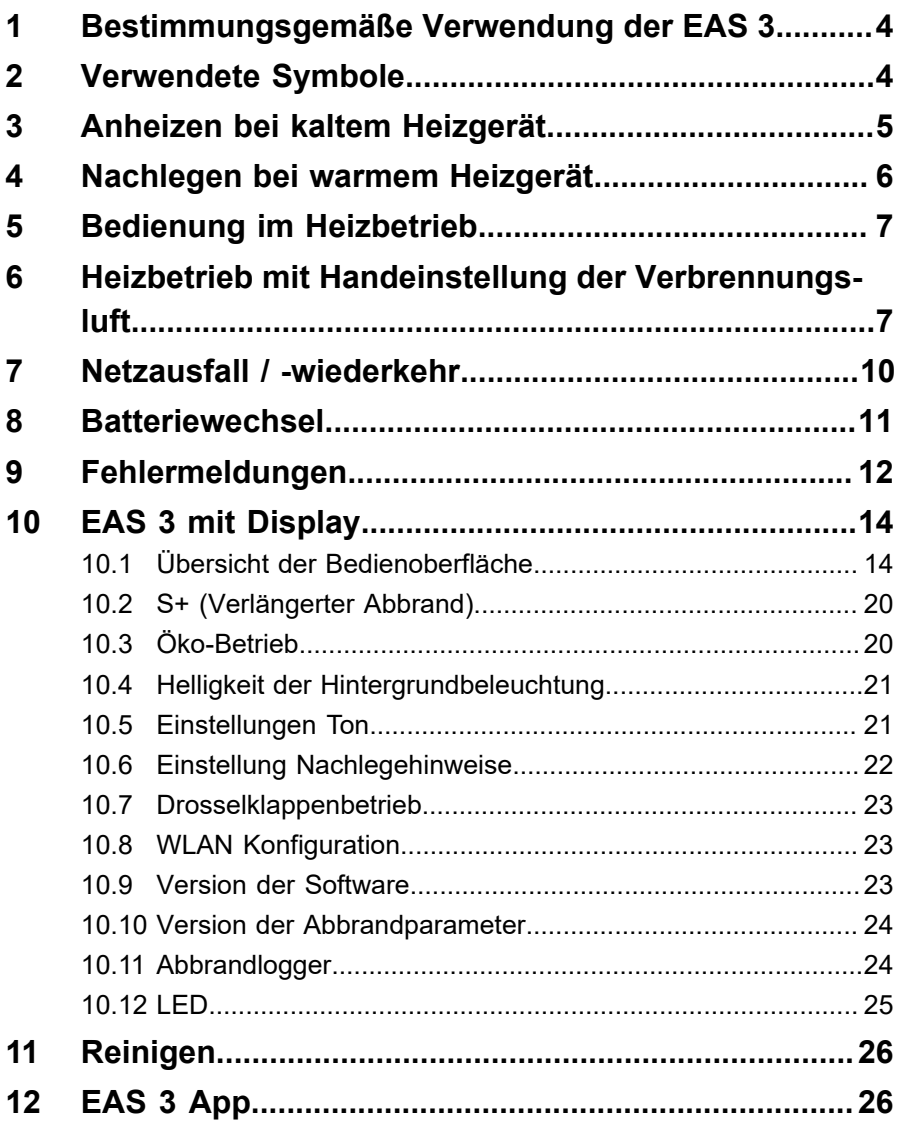

## **BRUNNE**

Lesen Sie vor Inbetriebnahme der Ofenanlage unbedingt die Bedienungsanleitung durch und beachten Sie vor allem die Sicherheitshinweise.

Der Aufbau muss durch einen eingetragenen Fachbetrieb erfolgen, da Sicherheit und Funktionsfähigkeit der Anlage vom ordnungsgemäßen Aufbau abhängen. Die jeweils gültigen Fachregeln des Handwerks und die baurechtlichen Vorschriften müssen dabei beachtet werden.

Beachten Sie notwendige nationale und Europäische Normen und örtliche Vorschriften.

Altgeräte enthalten Wertstoffe, die einem Recycling zuzuführen sind. Beachten Sie die geltenden nationalen gesetzlichen Vorschriften für die Entsorgung.

Beachten Sie die Feuerungsverordnungen der Länder. Beachten Sie die gültigen nationalen und örtlichen Betriebsbedingungen.

Technische Änderungen vorbehalten!

Bewahren Sie die Bedienungsanleitung gut auf!

*Müll im Ofen = Gift im Garten*

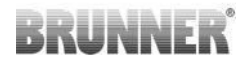

### <span id="page-3-0"></span>**1 BESTIMMUNGSGEMÄßE VERWENDUNG DER EAS 3**

Die **E**lektronische **A**bbrand **S**teuerung steuert die Verbrennungsluft für den Brennraum einer Ofenanlage und Optional der Rauchgase.

### <span id="page-3-1"></span>**2 VERWENDETE SYMBOLE**

In der vorliegenden Dokumentation wird unterschieden zwischen:

Bedienpersonal als Betreiber der Anlage, also der **Kunde**, der vom Fachpersonal eingewiesen wurde und keine zusätzlichen Qualifikationen besitzen muss.

Bedienpersonal als **Fachbetrieb**, sind die qualifizierten Fachleute, die zur Durchführung der angegebenen Facharbeiten berechtigt sind.

Folgende Symbole werden im vorliegenden Dokument verwendet:

#### **GEFAHR**

Es besteht eine Gefahr mit hohem Risiko, die zu einer schweren Verletzung oder Tod führt, wenn diese Gefährdung nicht vermieden wird.

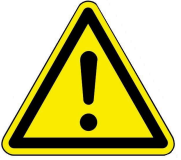

#### **WARNUNG**

Es besteht eine mögliche Gefahr mit mittlerem Risiko, die zu einer schweren Verletzung oder Tod führen kann, wenn diese Gefährdung nicht vermieden wird.

#### **VORSICHT**

Es besteht eine Gefahr mit geringem Risiko, die zu einer leichten oder mittleren Verletzung führen kann, wenn diese Gefährdung nicht vermieden wird.

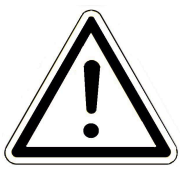

#### **ACHTUNG**

Es besteht die Gefahr, dass die Nichtbeachtung der damit gekennzeichneten Hinweise zur Fehlfunktion oder Beschädigung der betreffenden Anlage und deren verbundenen Geräten führen kann.

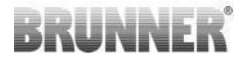

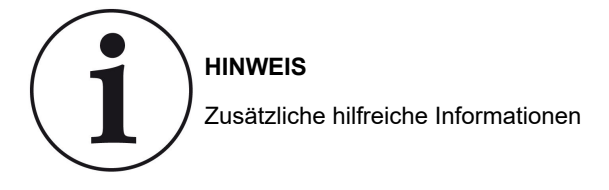

### <span id="page-4-0"></span>**3 ANHEIZEN BEI KALTEM HEIZGERÄT**

- 1 Feuerungstür öffnen. Es findet eine kurze Funktionsüberprüfung der EAS statt und die Verbrennungsluftklappe wird in Stellung Anheizen gefahren. Die Drosselklappe (optional) fährt komplett auf. Das Thermoelement am Heizgasstutzen meldet die dort anliegende Temperatur. Kontrollieren Sie, ob das Aschebett nicht zu hoch ist. Die Asche sollte nicht höher als ca. 5 cm unterhalb der Feuerungstür liegen.
- 2 Legen Sie Holzspäne oder klein gehackte Holzscheite locker in den Brennraum. Auf dieses Anheizholz wird die gewünschte Brennstoffmenge an Holzscheiten aufgelegt. Zwischen das Scheitholz legen Sie einen Zündwürfel und entzünden ihn. Zündwürfel, z.B. Fidibus, sind praktische Anheizhilfsmittel; zu große Holzscheite zünden und entgasen im kalten Ofen schlecht und erfüllen nicht die Voraussetzungen für ein schnelles Anheizen.

Verwenden Sie niemals Stoffe wie Benzin, Spiritus o.ä. zum Anzünden!

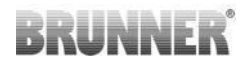

3 Die Tür wird geschlossen. Ab jetzt übernimmt die EAS die Steuerung der Verbrennungsluft- / Drosselklappe. Das Schließen der Tür ist das Signal für die EAS, dass ein Heizvorgang gestartet wird. In der Anzeige erscheint die Grafik für "Stufe 1". In dieser Stellung ist die Luftklappe voll geöffnet, damit ein schnelles Hochheizen ermöglicht werden kann. Das schnelle Hochheizen ist der wichtigste Faktor, um eine saubere, emissionsarme Verbrennung zu erhalten. Bis ca. 450°C (abhängig vom Heizgerätetyp) erreicht werden, bleibt die Luftklappe in dieser Stufe. Bei Überschreiten dieser Temperaturschwelle fährt der Klappenstellmotor die Verbrennungsluftklappe Stufe für Stufe weiter. Wird diese Schwellentemperatur nicht erreicht, wird der Hinweis "Heizfehler" ausgegeben (siehe *Hinweis-Symbole*). Die Drosselklappe (optional) wird von der EAS bedarfsgerecht angesteuert.

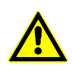

Erscheint nach Schließen der Feuerungstür nicht die Grafik der Abbrandkurve mit "Stufe 1", so liegt ein Defekt vor. Heizbzw. Kamineinsatz in Handsteuerung nehmen und den Ofensetzer informieren.

### <span id="page-5-0"></span>**4 NACHLEGEN BEI WARMEM HEIZGERÄT**

- 1 Je nach Wärmebedarf kann nachgeheizt werden. Sie müssen jedoch die Grundregel beachten, dass nur nach vollständigem Ausbrand der vorherigen Füllung eine weitere Füllung nachgelegt werden kann. Das Holzbrandfeuerungskonzept verlangt den Abbrand Füllmenge für Füllmenge und nicht das Nachlegen Scheit für Scheit.
- 2 Im Stadium "END" der Abbrandkurve ist noch Restglut vom letzten Abbrand im Feuerraum. Der neu aufgelegte Brennstoff entzündet sich auf dieser Restglut. Legen Sie direkt auf die Glut (evtl. Glutbett leicht "auflockern") einige Späne zum leichteren Zünden. Feuerungstür wieder schließen.

Ab jetzt übernimmt die EAS die Steuerung der Verbrennungsluftklappe. Das Schließen der Tür ist das Signal für die EAS, dass ein Heizvorgang gestartet wird. In der Anzeige erscheint je nach Brennraumtemperatur die Grafik der Abbrandkurve für "Stufe 1"- oder "Stufe 2". Ein neuer Abbrand beginnt.

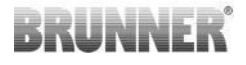

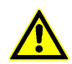

Jedes Öffnen und Schließen der Feuerungstür startet die EAS mit Überwachungsfunktionen. Die Elektronik erwartet nun den Start eines Heizvorganges. Wird kein oder zu wenig Brennstoff eingelegt, erscheinen Fehlermeldungen. Vermeiden Sie daher ein unnötiges Öffnen der Feuerungstüre!

### <span id="page-6-0"></span>**5 BEDIENUNG IM HEIZBETRIEB**

Im normalen Heizbetrieb ist keine Bedienung am Display der EAS bzw. durch die EAS - App erforderlich. Die Steuerung startet automatisch den Betrieb wenn Sie die Feuerungstür des Heiz- bzw. Kamineinsatzes öffnen und geht in den Standby-Modus wenn längere Zeit keine Aktion erfolgt oder der Heiz- bzw. Kamineinsatz kalt ist.

### <span id="page-6-1"></span>**6 HEIZBETRIEB MIT HANDEINSTELLUNG DER VERBRENNUNGSLUFT**

Bei Stromausfall, sowie bei Gerätefehlern, können Sie Ihren Heiz- bzw. Kamineinsatz mit EAS von Hand bedienen.

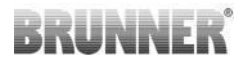

Hierbei gehen Sie wie folgt vor:

- Stecken Sie die Bedienhilfe auf den Vierkant am Luftklappenstellmotor.
- Drehen Sie die Bedienhilfe im Uhrzeigersinn bis zum Anschlag. Dies ist die Position 'Anheizstellung' = AUF.
- Zum Schließen der Verbrennungsluft drehen Sie die Bedienhilfe gegen den Uhrzeiger bis zum Anschlag. Dies ist die Position 'Gluthaltung' = ZU. *Abbildung 1: Motorkasten*

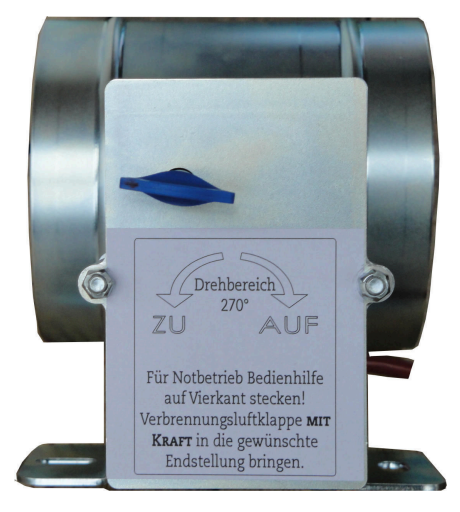

![](_page_7_Picture_7.jpeg)

### VORSICHT

Während der Handbedienung darf keine Versorgungsspannung anliegen! Schäden an der Steuerung können dann nicht ausgeschlossen werden.

![](_page_7_Picture_10.jpeg)

#### **ACHTUNG**

Im Notbetrieb die eventuell vorhandene Drosselklappe immer ganz offen halten.

![](_page_8_Picture_0.jpeg)

#### **Anheizen bei kaltem Heizgerät**

1 Kontrollieren Sie, ob das Aschebett nicht zu hoch ist. Maximalhöhe bis ca. 5 cm unterhalb der Feuerungstür. Wird das Aschebett zu hoch, so wird der Brennraum kleiner und die Flammenbildung zum sauberen Ausbrand beeinträchtigt.

Verbrennungsluftklappe in Anheizstellung bringen.

Die Verbrennungsluft kann kräftig auf das Holz strömen um ein schnelles Hochheizen zu erreichen.

2 In die Hauptbrennkammer gespaltenes Scheitholz locker einlegen. Zwischen das Scheitholz einen Anzünder, z.B. Fidibus, legen und entzünden.

Anzünder sind praktische Hilfsmittel, die nur unter oder vor den Holzspänen angezündet werden. Beachten Sie: große Holzscheite entgasen und zünden im kalten Ofen schlecht.

Verwenden Sie niemals Stoffe wie Benzin, Spiritus o.ä. zum Anzünden!

- 3 Feuerungstür schließen und den Heizeinsatz / Kamin während der ersten Minuten beobachten. Sollte das Feuer erlöschen, die Feuerungstür langsam öffnen und neuen Anzünder zwischen die Holzscheite legen und entzünden.
- 4 Soll keine weitere Füllmenge nachgelegt werden, so bringen Sie die Verbrennungsluftklappe am Ende des Abbrandes, d.h. wenn keinerlei Flammen mehr zu erkennen sind, in Position Gluthaltung. Diese Stellung darf nicht während der Abbrand- und Entgasungsphase eingestellt werden, da bei plötzlichem Sauerstoffzutritt (z.B. Öffnen der Feuerungstür) dann noch im Brennraum und in den Nachheizflächen "stehende Gase" schlagartig mit dem einströmenden Luftsauerstoff reagieren (Verpuffung).

![](_page_9_Picture_0.jpeg)

#### **Nachlegen bei warmen Heizgerät**

- 1 Verbrennungsluftklappe in Position "Anheizen"= **AUF** bringen und die gewünschte Füllmenge auf die Grundglut legen. Beim Auflegen des Brennstoffes auf das Glutbett wird der Brennstoff erwärmt und die enthaltene Feuchtigkeit ausgetrieben und verdampft. Dies führt zu einer Temperaturabsenkung im Brennraum. Die gleichzeitig ausgetriebenen, flüchtigen Brennstoffbestandteile benötigen ausreichend Verbrennungsluft, damit diese emissionstechnisch kritische Phase schnell durchlaufen wird und die Temperatur in der Ausbrand-Wirbelkammer ca. 450°C (abhängig vom Heizgerätetyp) überschreitet.
- 2 Soll keine weitere Füllmenge nachgelegt werden, so bringen Sie die Verbrennungsluftklappe am Ende des Abbrandes, d.h. wenn keinerlei Flammen mehr zu erkennen sind, in Position "Gluthaltung" = **ZU**. Diese Stellung darf nicht während der Abbrand- und Entgasungsphase eingestellt werden, da bei plötzlichem Sauerstoffzutritt (z.B. Öffnen der Feuerungstür) dann noch im Brennraum und in den Nachheizflächen "stehende Gase" schlagartig mit dem einströmenden Luftsauerstoff reagieren (Verpuffung).

### <span id="page-9-0"></span>**7 NETZAUSFALL / -WIEDERKEHR**

#### **Netzausfall**

Bei einem Netzausfall werden die Verbrennungsluftklappe und die Drosselklappe (optional) in die Stellung "100% offen" gefahren. Den für diese "Notfunktion" erforderlichen Energiebedarf stellt eine Batterie, die in der EAS eingelegt und betriebsbereit sein muss, zur Verfügung. Eine evtl. vorhandene, motorisch angetriebene Anheizklappe von der Fa. BRUNNER oder Ähnliches wird automatisch in Sicherheitsstellung gefahren.

Das Display wird von der Batterie nicht mit Strom versorgt. Während eines Stromausfalls können somit keine Anlageninformationen abgerufen werden.

Siehe auch die Angaben im Kapitel "Heizbetrieb mit Handeinstellung der Verbrennungsluft".

![](_page_10_Picture_0.jpeg)

#### **Netzwiederkehr**

Die Verbrennungsluftklappe befindet sich nach dem Neustart in "Stufe 1". Die Drosselklappe in Stellung 100% auf. Um die Abbrandsteuerung wieder zu aktivieren, wird das Startsignal "Tür Auf / Zu" benötigt. Erfolgt kein Startsignal, wird ein evtl. angefangener Abbrand aus Sicherheitsgründen in der "Stufe 1" beendet.

### <span id="page-10-0"></span>**8 BATTERIEWECHSEL**

Ein notwendiger Batteriewechsel wird durch den Hinweis "LBAT"(= Batterie schwach. Bitte wechseln) in der kleinen Anzeige angezeigt. Die Batterie sollte umgehend gewechselt werden, um bei einer evtl. Störung oder Netzausfall die Verbrennungsklappe und die Drosselklappe (optional) in die Sicherheitsstellung (100% offen) zu fahren.

Die Notstrombatterie befindet sich an der EAS in einem eigenen Batteriefach auf der Rückseite.

![](_page_10_Picture_6.jpeg)

*Abbildung 3: EAS 3 ohne Display*

*Abbildung 2: EAS 3 mit Display*

- Die EAS stromlos schalten (Sicherung im Sicherungskasten).

- Mit dem beiliegenden Werkzeug kann die Verriegelung der EAS im Unterputzkasten gelöst werden. Führen Sie das Werkzeug oben hinter der Glasplatte in die dafür vorgesehenen Aussparungen. Ein leichter Druck entriegelt den Klickverschluss.

![](_page_11_Picture_0.jpeg)

- Die EAS kann aus dem Unterputzkasten entnommen werden
- Entnehmen sie die Batterie aus dem Fach.
- Lösen Sie den Batterie-Clip ab.
- Setzen Sie den Clip auf die neue Batterie auf.
- Legen Sie die neue Batterie ins Batteriefach.

- Die EAS unten in den Unterputzkasten setzen und oben in den Klickverschluss einrasten lassen.

Die Meldung "LBAT"(= Batterie schwach. Bitte wechseln) in der kleinen Anzeige erlischt nach Drücken der ENTER-Taste und wenn die neue Batterie ausreichend Kapazität aufweist.

![](_page_11_Picture_8.jpeg)

Alte und gebrauchte Batterien gehören nicht in den Hausmüll !

Wird die Steuerung bei Nichtnutzung von der Versorgungsspannung getrennt, fährt jedes Mal die Verbrennungsluft- und die Drosselklappe (optional) zum Not- / Sicherheitsbetrieb über die 9V-Blockbatterie auf.

Nach ca. 7 bis 20 Fahrten ist diese verbraucht. Die Hinweismeldung "LBAT"(= Batterie schwach. Bitte wechseln) in der kleinen Anzeige erscheint.

Bei oftmaliger Trennung der Versorgungsspannung ist zu akzeptieren, dass Sie mehrmals pro Jahr die Batterie ersetzen müssen.

### <span id="page-11-0"></span>**9 FEHLERMELDUNGEN**

![](_page_11_Picture_170.jpeg)

## **BRUNNER**

![](_page_12_Picture_96.jpeg)

![](_page_13_Picture_0.jpeg)

### <span id="page-13-0"></span>**10 EAS 3 MIT DISPLAY**

### <span id="page-13-1"></span>**10.1 ÜBERSICHT DER BEDIENOBERFLÄCHE**

Ihre Holzbrandfeuerung mit der **e**lektronischen **A**bbrand**s**teuerung EAS macht Ihren Heizeinsatz noch bedienungsfreundlicher. Es sind dafür keine technischen Fachkenntnisse erforderlich. Bei der EAS handelt es sich um ein System, das die Verbrennungsqualität und den Abbrand optimiert, d.h. Emissionen so weit als möglich reduziert.

Für eine zusätzliche Schaltfunktion wie z.B. eine automatische Zugumschaltung (Anheizklappe) oder das Abschalten eines Dunstabzugs steht ein Schaltausgang zur Verfügung. Die entsprechende Zusatzfunktion wurde von Ihrem Ofenbaumeister bei der Inbetriebnahme ausgewählt und eingestellt.

In der folgenden Abbildung ist die EAS mit den einzelnen Anzeige- und Bedienelementen abgebildet.

Das Display dient in erster Linie zur Information über den Anlagenzustand. Hier werden die aktuellen Temperaturen und Zusatzinformationen angezeigt. Zusätzlich werden im Störungsfall Fehlermeldungen ausgegeben.

![](_page_13_Figure_7.jpeg)

- 1 Hinweis-Symbole
- 2 kleine Anzeige
- 3 große Anzeige
- 4 Abbrandkurve mit Nachlegehinweisen
- 5 Tasten-Status
- 6 Tasten
- 7 Anzeige der Abbrandstufen
- 8 Hinweise zum Nachlegen
- 9 Drosselklappen-Status
- 10 Maßeinheit des angezeigten Wertes
- 11 Netzwerkverbindung WLAN

![](_page_14_Picture_0.jpeg)

#### **Hinweis-Symbole (1)**

Die Hinweis-Symbole machen auf den ersten Blick deutlich wie die EAS eingestellt ist, bzw. ob Probleme im Betrieb vorliegen.

Anheizfehler

![](_page_14_Picture_4.jpeg)

Die Anheiztemperatur (Vorgabe: 100°C) wurde in der vorgegebenen Zeit (Vorgabe: 15min) nicht erreicht.

- Wiederholen Sie den Anheizvorgang

- Verwenden Sie zum Anheizen eine geeignete Anheizhilfsmittel wie
- z.B. einen Fidibus; niemals flüssige Anheizhilfsmittel benutzen!
- Verwenden Sie für den Anheizvorgang kleinstückiges Holz.

![](_page_14_Picture_10.jpeg)

Heizfehler

Die Schwellentemperatur wurde in der vorgegebenen Zeit nicht erreicht.

-> Verwenden Sie nur trockenes Scheitholz in der vorgegebenen Menge. Ungeeignete Brennstoffe / Abfälle dürfen nicht verbrannt werden.

![](_page_14_Picture_14.jpeg)

Ofen Tür

Die Ofentür ist zu lange offen.

-> Bitte schließen Sie die Ofentür

#### Ofen heiß

![](_page_14_Picture_19.jpeg)

Die Brennraumtemperatur liegt über dem zulässigen Wert für den Heiz- bzw. Kamineinsatz.

- Verwenden Sie nie mehr als die maximale Brennstoffmenge. Legen Sie eine 'Heizpause' zwischen den Nachheizintervallen ein. Die Ofenanlage arbeitet mit einem ungünstigen Wirkungsgrad.

![](_page_14_Picture_22.jpeg)

Der verlängerte Scheitholzabbrand ist aktiv. Diese Abbrandeinstellung ist evtl. sinnvoll um Holzkohlebildung zu vermeiden / verringern.

![](_page_15_Picture_1.jpeg)

Öko aus

Die Hinweise für Anheiz- und Heizfehler sind deaktiviert.

#### **Kleine Anzeige (2)**

In der kleinen Anzeige werden Fehlermeldungen ausgegeben. Jeder Fehler wird mit einem 'Piep-Ton' signalisiert. Der Ton wird maximal 10-mal wiederholt und kann über einen Druck auf die 'ENTER'-Taste quittiert werden.

Wird hier ein Fehler ausgegeben, in jedem Fall den Ofensetzer verständigen und die Ofenanlage in Handsteuerung nehmen. Die Vorgehensweise dazu entnehmen Sie dem Kapitel "Heizbetrieb mit Handeinstellung der Verbrennungsluft".

Erscheinen die Meldungen "FBAT" oder "LBAT" muss sofort eine neue Batterie korrekt eingelegt werden.

![](_page_15_Picture_8.jpeg)

Ohne korrekt eingelegte Batterie kann die Notfunktion nicht gewährleistet werden

#### **Große Anzeige (3) mit betreffender Einheit (10)**

In der großen Anzeige wird die aktuelle Temperatur im Brennraum oder ein ausgewählter Parameterwert angezeigt.

![](_page_16_Picture_0.jpeg)

#### **Abbrandkurve (4)**

Hier wird im Betriebsmodus die Abbrandkurve mit der jeweiligen Abbrandstufe. Die aktuelle Stufe des Abbrandes wird durch die Anzeige des betreffenden Balkens angezeigt.

Im Standby-Betrieb erfolgt keine Anzeige an dieser Stelle.

![](_page_16_Figure_4.jpeg)

#### **Nachlegehinweise (8)**

Die Nachlegehinweise erscheinen falls gewünscht um eine Nachlege-Empfehlung anzuzeigen.

#### **Tasten-Status (5)**

Wenn eine Taste Ihr Tippen bzw. Drücken registriert, erscheint das Symbol

![](_page_17_Picture_0.jpeg)

#### **Tasten (6)**

![](_page_17_Picture_2.jpeg)

- antippen um durch das Kunden-Menü zu blättern oder um einen Wert einzustellen

- kurz auf diese Taste tippen um ins Kunden-Menü einzusteigen und geänderte Einstellungen zu bestätigen (siehe folgende Tabelle)

- um aus dem Kunden-Menü auszutreten.

### **Übersicht Menü**:

![](_page_17_Picture_156.jpeg)

![](_page_18_Picture_0.jpeg)

![](_page_18_Picture_105.jpeg)

#### **Drosselklappen-Status (9)**

Im Bereich der Abbrandkurve wird bei angeschlossener Drosselklappe (optional erhältlich) die Position der Drosselklappe dargestellt.

![](_page_18_Picture_4.jpeg)

![](_page_19_Picture_0.jpeg)

### <span id="page-19-0"></span>**10.2 S+ (VERLÄNGERTER ABBRAND)**

- Tippen Sie auf die ENTER-Taste;
- drücken Sie mit den Pfeil-Tasten bis in der kleinen Anzeige **S+** erscheint;
- drücken Sie auf ENTER und in der großen Anzeige blinkt die Zahl **1** oder **0;**
- mit den Pfeil-Tasten können Sie die **1** oder **0** wählen;
- mit ENTER bestätigen;
- zum Verlassen des Menüs auf ESC drücken.

#### *Werkseinstellung: S+ = 0*

**1** = Ein (Funktion **S+** ist aktiv). Es erscheint das Hinweis-Symbol:

![](_page_19_Picture_10.jpeg)

**0** = Aus (=Funktion **S+** ist nicht aktiv)

![](_page_19_Picture_12.jpeg)

Bei Holzkohlebildung (z.B. bei Verwendung von Hartholz) empfehlen wir die Funktion "S+" = "verlängerter Abbrand" auf 1 (=Ein, aktiv) einzustellen.

### <span id="page-19-1"></span>**10.3 ÖKO-BETRIEB**

- Tippen Sie auf die ENTER-Taste;
- drücken Sie mit den Pfeil-Tasten bis in der kleinen Anzeige **ÖKO** erscheint;
- drücken Sie auf ENTER und in der großen Anzeige blinkt die Zahl **1** oder **0**;
- mit den Pfeil-Tasten können Sie die **1 oder 0** wählen;
- mit ENTER bestätigen;
- zum Verlassen des Menüs auf ESC drücken.

#### *Werkseinstellung: Öko = 1*

**0** = Aus (= Funktion **ÖKO** ist nicht aktiv). Es erscheint das Hinweis-Symbol:

![](_page_19_Picture_23.jpeg)

**1** = Ein (Funktion **ÖKO** ist aktiv).

![](_page_20_Picture_0.jpeg)

![](_page_20_Picture_1.jpeg)

Bei aktiviertem Öko-Betrieb **ÖKO = 1** werden *Hinweise bei Anheiz- und Heizfehlern für ein umweltfreundlicheres Heizverhalten* angezeigt. Bei **Öko-Betrieb = 0** (deaktivierte Funktion) werden diese unterdrückt.

### <span id="page-20-0"></span>**10.4 HELLIGKEIT DER HINTERGRUNDBE-LEUCHTUNG**

- Tippen Sie auf die ENTER-Taste;
- drücken Sie mit den Pfeil-Tasten bis in der kleinen Anzeige **DISP** steht;

- drücken Sie die ENTER-Taste. Der Wert in der großen Anzeige blinkt. Mit den Pfeil-Tasten können Sie den Wert verändern;

- bestätigen Sie den gewünschten Wert durch Drücken der ENTER-Taste;
- verlassen Sie die Einstellung durch Drücken der ESC-Taste.

*Werkseinstellung: 80%*

### <span id="page-20-1"></span>**10.5 EINSTELLUNGEN TON**

Die Lautstärke des Tones für die Hinweis- und Fehlermeldungen kann hier eingestellt werden. **2 = laut, 1 = mittel, 0 = leise.**

- Tippen Sie auf die ENTER-Taste;

- drücken Sie mit den Pfeil-Tasten bis in der kleinen Anzeige **SUM** erscheint;
- drücken Sie auf ENTER und in der großen Anzeige blinkt die vorher eingestellte Zahl (z.B. **2, 1** oder **0**);
- mit den Pfeil-Tasten können Sie die **2** oder **1** oder **0** wählen;
- mit ENTER bestätigen;
- zum Verlassen des Menüs auf ESC drücken.

#### *Werkseinstellung: SUM = 2*

![](_page_21_Picture_0.jpeg)

### <span id="page-21-0"></span>**10.6 EINSTELLUNG NACHLEGEHINWEISE**

Um den geeigneten Zeitpunkt zum Nachlegen zu erkennen, liefert die EAS 3 Hinweise in Form von Symbolen an der Abbrandkurve, sowie einen Hinweiston.

Mit der Einstellung "1" in NLH, wird bei einem effizienten und umweltfreundlichen Abbrand, bei abfallender Brennraumtemperatur, der Start-

punkt zum Nachlegen mit dem Symbol  $\mathbf F$  angezeigt.

Bei weiterem Absinken der Brennraumtemperatur, ohne nachzulegen, er-

scheint das Symbol  $\P$ , um das Ende des geeigneten Zeitraums zum Nachlegen anzuzeigen.

Ein Nachlegen nach diesem Zeitpunkt reicht für ein sauberes Anbrennen meist nicht mehr aus. (siehe die Hinweise im Kapitel "Nachlegen bei warmem Heizgerät").

Mit Konfiguration "2" werden zusätzlich zum Symbol **P** fünf kurze Hinweistöne im Abstand von einer Sekunde ausgegeben.

Bei der Konfiguration "3" " erscheint zusätzlich für die Dauer des Nachle-

gezeitraums ein sekündlich blinkender Pfeil  $\nabla$  mittig zwischen den beiden

Symbolen  $P$  und  $\P$ .

Mit der Konfiguration "4" werden die gleichen Anzeigen wie bei Konfiguration "3" und zusätzlich fünf kurze Hinweistöne im Abstand von einer Sekunde ausgegeben.

Werden die Nachlegehinweise **nicht** gewünscht, wird eine "**0**" konfiguriert und es erscheinen keinerlei Hinweise zum Nachlegen.

Bei Fehlern jeglicher Art, werden keine Nachlegehinweise ausgegeben.

![](_page_22_Picture_0.jpeg)

### <span id="page-22-0"></span>**10.7 DROSSELKLAPPENBETRIEB**

- Tippen Sie auf die ENTER-Taste;
- drücken Sie mit den Pfeil-Tasten bis in der kleinen Anzeige **DROS** erscheint;
- drücken Sie auf ENTER und in der großen Anzeige blinkt die Zahl **1** oder **0** ;
- mit den Pfeil-Tasten können Sie die **1** oder **0** wählen;
- mit ENTER bestätigen;
- zum Verlassen des Menüs auf ESC drücken.

#### *Werkseinstellung: DROS = 1*

0 = Aus, Funktion deaktiviert Sommerbetrieb

1 = Ein, Funktion aktiviert Winterbetrieb

![](_page_22_Picture_11.jpeg)

### <span id="page-22-1"></span>**10.8 WLAN KONFIGURATION**

Die EAS 3 verfügt über eine WiFi-Schnittstelle (Menüpunkt "WIFI"). Die Konfiguration erfolgt über die App.

 $0 = \text{Aux}$  WI AN Schnittstelle ist deaktiviert.

 $1 =$  Fin WI AN ist aktiv.

### <span id="page-22-2"></span>**10.9 VERSION DER SOFTWARE**

- Tippen Sie auf die ENTER-Taste;

- drücken Sie mit den Pfeil-Tasten bis in der kleinen Anzeige **VERS** erscheint;

- in der großen Anzeige erscheint die auf dem Gerät aufgespielte Software-Version;

- zum Verlassen des Menüs auf ESC drücken.

![](_page_23_Picture_0.jpeg)

### <span id="page-23-0"></span>**10.10 VERSION DER ABBRANDPARAMETER**

- Tippen Sie auf die ENTER-Taste;

- drücken Sie mit den Pfeil-Tasten bis in der kleinen Anzeige **VERP** erscheint;- in der großen Anzeige erscheint die Version der Heizeinsatzparameter; - zum Verlassen des Menüs auf ESC drücken.

### <span id="page-23-1"></span>**10.11 ABBRANDLOGGER**

Der Abbrandlogger dient zur Übersicht des Abbrandverhaltens. Der Abbrandlogger ist ein Oberbegriff bestehend aus:

![](_page_23_Picture_179.jpeg)

### INNF

![](_page_24_Picture_163.jpeg)

- Tippen Sie auf die ENTER-Taste;

- drücken Sie mit den Pfeil-Tasten bis in der kleinen Anzeige **ABR1,** bzw. **ABR2** bzw. **NAL1** usw. erscheint;

- in der großen Anzeige wird der betreffende Wert angezeigt;

- zum Verlassen des Menüs auf ESC drücken.

### <span id="page-24-0"></span>**10.12 LED**

![](_page_24_Figure_7.jpeg)

#### **= Status LED**:

![](_page_24_Picture_164.jpeg)

### <span id="page-25-0"></span>**11 REINIGEN**

Um die Glasplatte zu reinigen verwenden Sie handelsübliche Glasreiniger. Die Glasplatte nicht direkt mit dem Glasreiniger einsprühen, da so Feuchtigkeit auf die Elektronik gelangen könnte. Zum Reinigen ein Tuch mit dem Glasreiniger befeuchten und dann die Platte abwischen.

![](_page_25_Picture_3.jpeg)

### <span id="page-25-1"></span>**12 EAS 3 APP**

Die Anleitung EAS 3 App finden Sie unter:

https://www.brunner.de/21892

*Gender-Hinweis:* Zur besseren Lesbarkeit wird in dieser Dokumentation das generische Maskulinum verwendet. Die in dieser Dokumentation verwendeten Personenbezeichnungen beziehen sich – sofern nicht anders kenntlich gemacht – auf alle Geschlechter.

![](_page_25_Picture_8.jpeg)

![](_page_26_Picture_0.jpeg)

![](_page_26_Picture_89.jpeg)

Doku-Nr.: 202832

### Für die Registrierung:

### Chargennummer: